# HANDLINGSBROSCHÜRE AM + SVB

### DATENMELDUNG TEILLEISTUNGEN & ABRUF VON SENDUNGSDATEN FÜR EINLIEFERER UND KONSOLIDIERER

Teilleistungen Brief ab 01.01.2025

**Kundenintegration Post** 

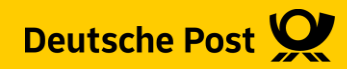

# **Inhalt**

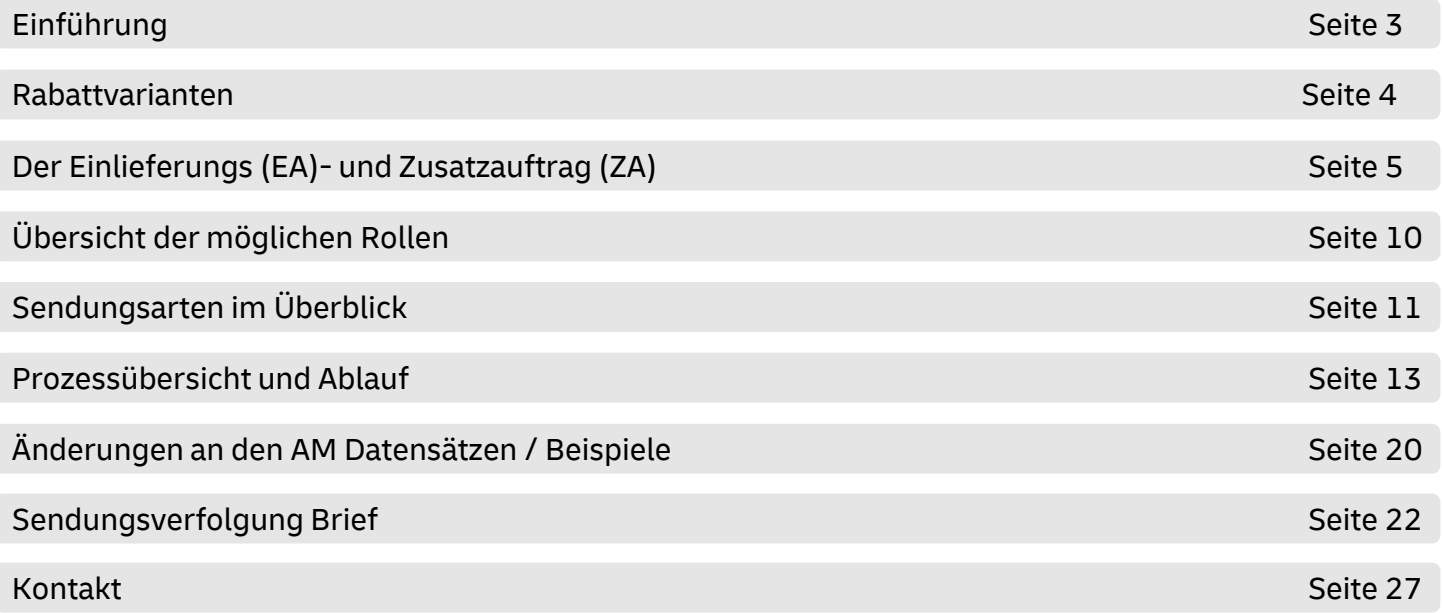

# **Einführung**

- Diese Handlingsbroschüre beschreibt die technischen Voraussetzungen und Prozesse, die zur Anlage von Einlieferungsaufträgen (EA) und Zusatzaufträgen (ZA) durch das Auftragsmanagement System der Deutschen Post (AM) ab dem **01.01.2025** unterstützt werden. Spezielle Zielgruppe sind hier die Einlieferer bzw. Teilleister und Konsolidierer.
- Vertiefende Informationen zur Nutzung des AM Systems finden Sie unter [www.deutschepost.de/am.](http://www.deutschepost.de/am)
- Informationen für Softwareentwickler finden Sie im DHL Group Entwicklerportal unter [https://developer.dhl.com/](https://entwickler.dhl.de/).
- Für weitere Informationen zu den nachfolgend genannten Themen wenden Sie sich bitte an Ihre Ansprechpartner im Vertrieb/Kundenservice der Deutschen Post:
	- ➢ Abschluss eines Teilleistungsvertrages
	- ➢ Begleitende Einlieferungsunterlagen
	- ➢ Technische Spezifikation von Frankiermaschinen
	- ➢ Frankierlayout mit Datamatrixcode und FrankierID
	- ➢ Spezifikation für Maschinenlesbare Freimachungsvermerke DV-Freimachung

### **Rabattvarianten**

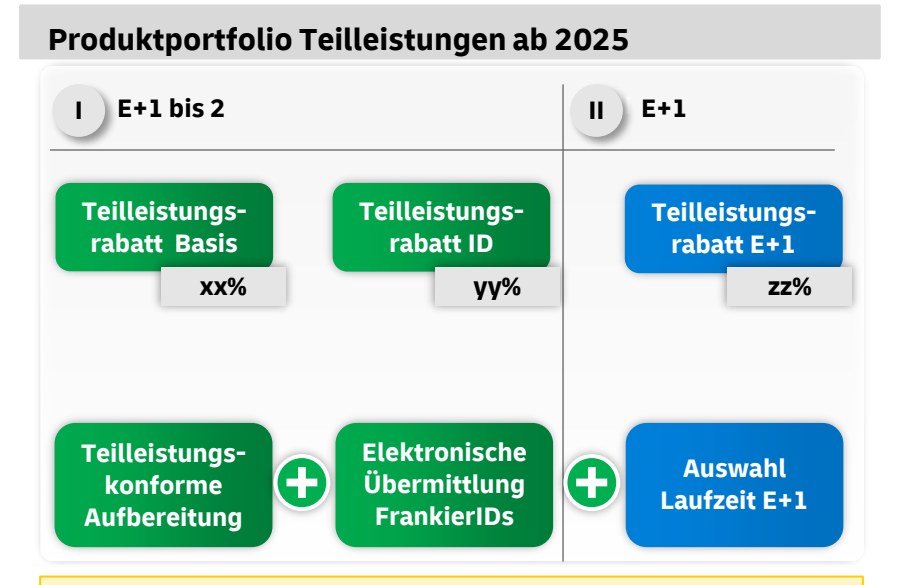

- Drei separate Rabattstaffeln
- Basislaufzeit E+1 bis 2 -> Für die Auswahl E+1 Ankündigung über AM inkl. Mitgabe der FrankierID erforderlich
- Voraussetzungen bauen weiterhin aufeinander auf

### **Zusammenhang EA & ZA**

### **Der Einlieferungsauftrag (EA) und der Zusatzauftrag (ZA):**

- Der Einlieferungsauftrag enthält alle nötigen Daten zur eigentlichen Einlieferung z. B. Absender, Stückzahlen, Frankierart, Einlieferungsdatum, Versandplan usw.
- Der Zusatzauftrag referenziert auf die EAs mit den teilleistungsrelevanten Sendungsmengen und führt deren FrankierIDs auf, die für die Teilleistungen ID und Teilleistungen E+1 relevant sind.
- **EXTER 15 Fin Zusatzauftrag kann mehrere EAs und evtl. auch nur Teilmengen dieser EAs enthalten**

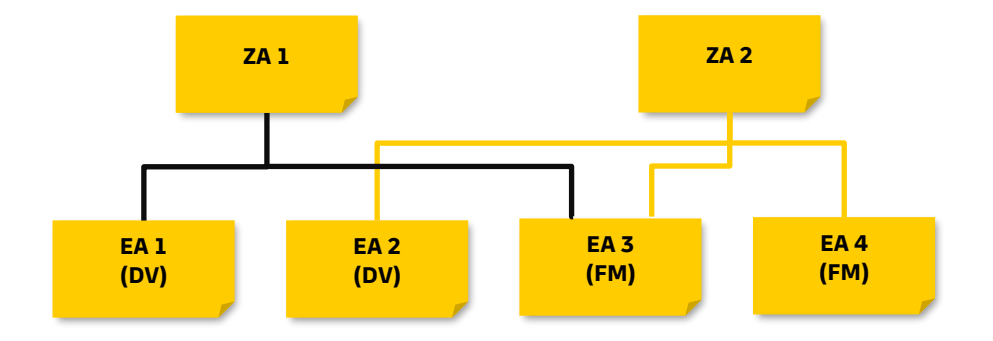

### **Ankündigung von Aufträgen mit AM.exchange**

### **Über das AM.exchange-Protokoll können Aufträge (EA) und Teilleistungsaufträge (ZA) vollständig elektronisch angekündigt werden:**

- Die einzelnen DV-Brief-Aufträge werden per AM.exchange-Nachricht elektronisch übertragen.
- Der einzelne Auftrag aus einer Frankiermaschine wird per AM.exchange-Nachricht elektronisch übertragen (alternativ ist die manuelle Erstellung von Frankiermaschinen EAs auch manuell über das AM.GK-P möglich).
- Im Datensatz der AM.exchange Nachricht sind die Produktnummern für die verschiedenen Rabattarten erforderlich, mit der die nachträgliche Rabattierung ausgelöst wird.
- Die Aufträge müssen in elektronischer Form im AM-System vorliegen, 1h bevor die Sendungen bei einer Annahmestelle der Deutschen Post eingeliefert werden.
- Die Teilleistungsmengen werden als Teil eines Zusatzauftrags (bei der Zusammenführung verschiedener DV-Aufträge und Frankiermaschinen EAs) mit eindeutigen Referenzen auf die Sendungsmenge und optional auf die Einzelsendung ausgewiesen. Der Zusatzauftrag kann über eine AM.exchange-Nachricht oder alternativ per AM.GK-P angekündigt werden.
- Pro EA kann eine Information für den Einlieferer mitgegeben werden, ob die Sendungen E+1 bis 2 oder E+1 angemeldet werden sollen.

### **Ankündigung von Aufträgen Frankiermaschine**

### **Im AM.GK-P können Aufträge von Frankiermaschinen angekündigt werden:**

- Im AM.GK-P wird eine Vorankündigung eines Auftrags erfasst. Hierdurch wird eine Auftragsnummer (AM-Auftragsnummer) erzeugt.
- Die AM-Auftragsnummer wird in der Frankiermaschine erfasst. Zum Abschluss des Einlieferungstages (abhängig von den Abhol-/Einlieferungszeiten der Sendungen) werden die Zähldaten des Protokolls der Maschine (Sendungsmenge pro Produkt) und optional die FrankierID Intervalle der frankierten Sendung im AM.GK-P in dem zuvor angelegten AM Auftrag erfasst. Damit liegt der Auftrag in elektronischer Form im AM-System vor.
- Die Teilleistungsmengen werden als Teil eines Zusatzauftrags (bei der Zusammenführung verschiedener DV-Aufträge und Frankieraufträge) mit eindeutigen Referenzen auf die Sendungsmenge und optional auf die Einzelsendung ausgewiesen. Der Zusatzauftrag kann über eine AM.exchange-Nachricht oder alternativ per AM.GK-P manuell angekündigt werden.
- Vorbehaltlich der technischen Spezifikation Ihrer Frankiermaschine empfehlen wir die Ankündigung des Einlieferungssowie des Zusatzauftrags elektronisch per AM.exchange.

### **Erstellung des Zusatzauftrag (ZA)**

### **Der Zusatzauftrag kann über AM.exchange oder das AM.GK-P erstellt werden:**

- Über das AM.exchange Protokoll kann eine Übertragung des ZA als Datensatz erfolgen.
- Über das AM.GK-P kann der ZA durch manuelle Eingabe der nötigen Daten und Zuordnung der Einlieferungsaufträge (EA) erfolgen.
- Der ZA muss mind. eine Zuordnung der jeweiligen Einlieferungsaufträge (EA) enthalten.
- Für den Erhalt des Teilleistungsrabattes ID muss für jede für diesen Rabatt vorgesehene Sendung die passende FrankierID sowie im Falle der Nutzung von AM.exchange zusätzlich die passende Produktnummer im ZA angegeben werden.
- Wird zusätzlich eine Laufzeit von E+1 gewünscht, müssen die FrankierIDs dieser Sendungen entsprechend gekennzeichnet und im Falle der Nutzung von AM.exchange zusätzlich die passende Produktnummer angegeben werden.
- Ein ZA kann EAs in den verschiedenen Varianten (TL / TL ID / TL E+1) enthalten.
- Die Abrechnung aller Rabatte erfolgt über den Vertragspartner der Teilleistungsvereinbarung.

### **Beispiel EA -ZA Zuordnung**

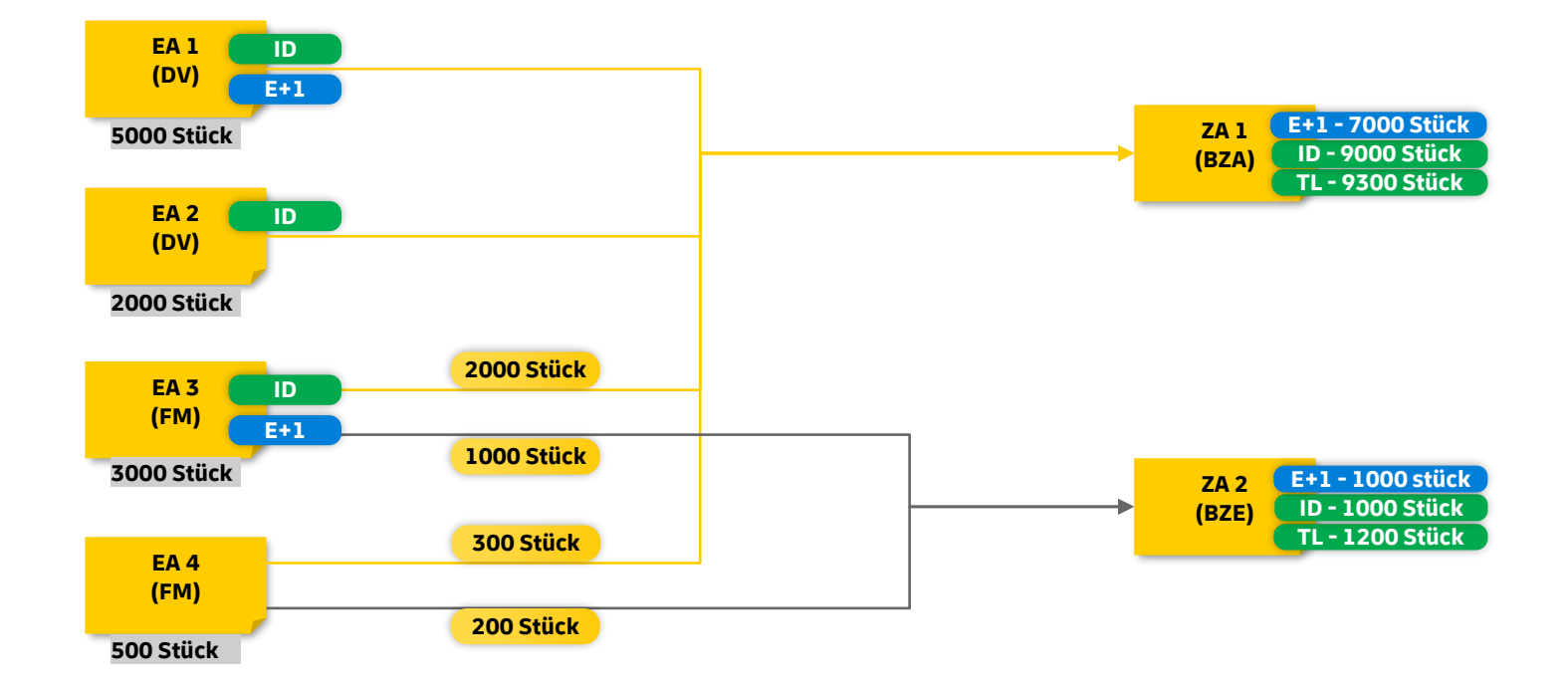

# **AM-Anmeldung bei Nutzung der Rabatte Teilleistungen ID und Teilleistungen E+1 im Rahmen von Teilleistungen Brief**

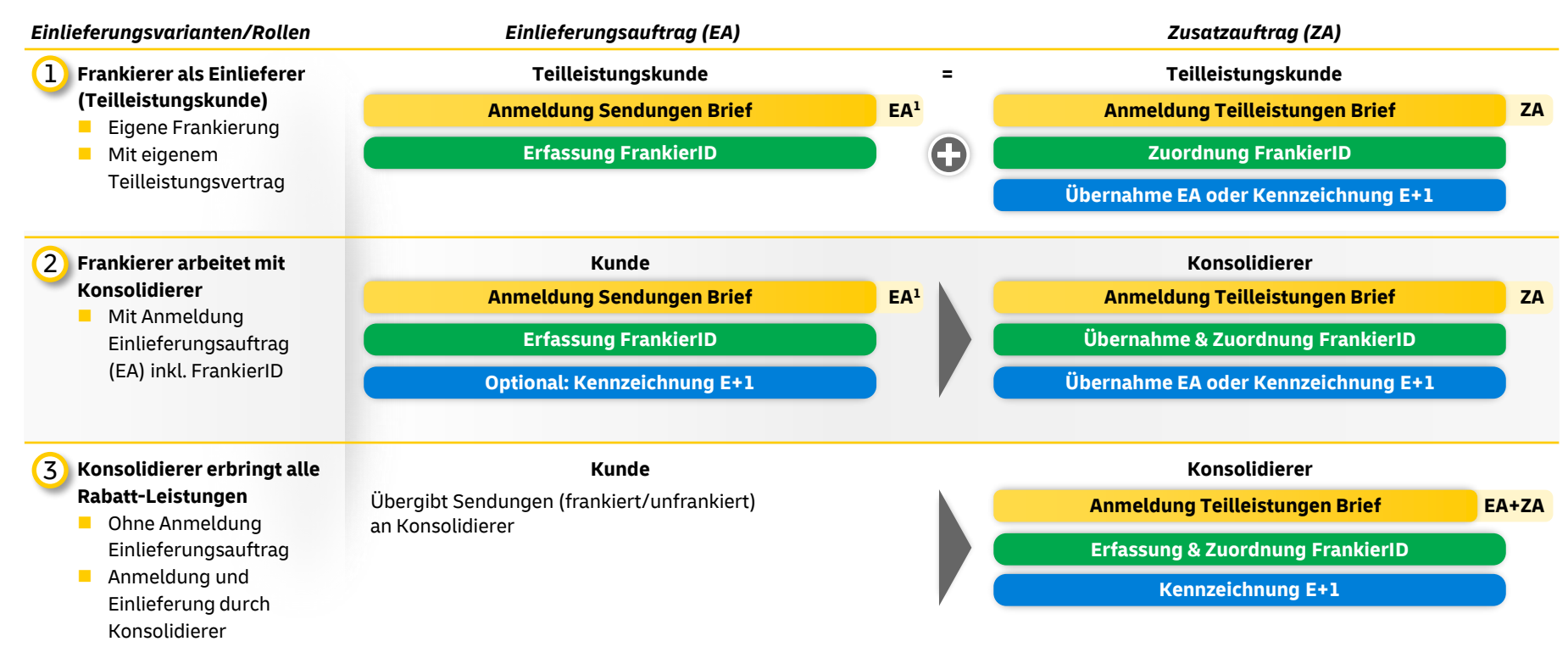

# **Übersicht der Sendungsarten**

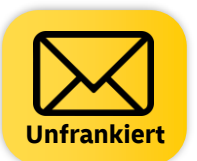

**Unfrankierte Sendungen** können durch den Konsolidierer frankiert und per AM.exchange Datensatz (oder im AM.GK-P) im **AM System** (Auftragsmanagement System) angekündigt werden

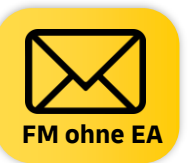

Mit **Frankiermaschine** frankierte Sendungen, für die **kein EA** (Einlieferungsauftrag) durch den Frankierer erzeugt wurde, können durch den **Konsolidierer erfasst** und in einem **AM.exchange Datensatz** oder über das **AM.GK-P** an das AM-System **übermittelt werden**

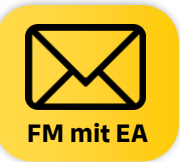

Mit **Frankiermaschine** frankierte Sendungen, für die bereits durch den Frankierer ein **Datensatz im AM-System** erzeugt wurde, können durch den Konsolidierer erfasst und direkt für die Weiterverarbeitung in einem **ZA** (Zusatzauftrag) genutzt werden

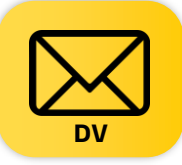

Mit DV-Freimachung frankierte Sendungen, für die bereits durch den Frankierer ein **Datensatz im AM System** erzeugt wurde, können durch den Konsolidierer erfasst und direkt für die Weiterverarbeitung in einem **ZA** genutzt werden.

### **Bearbeitung der verschiedenen Sendungsarten**

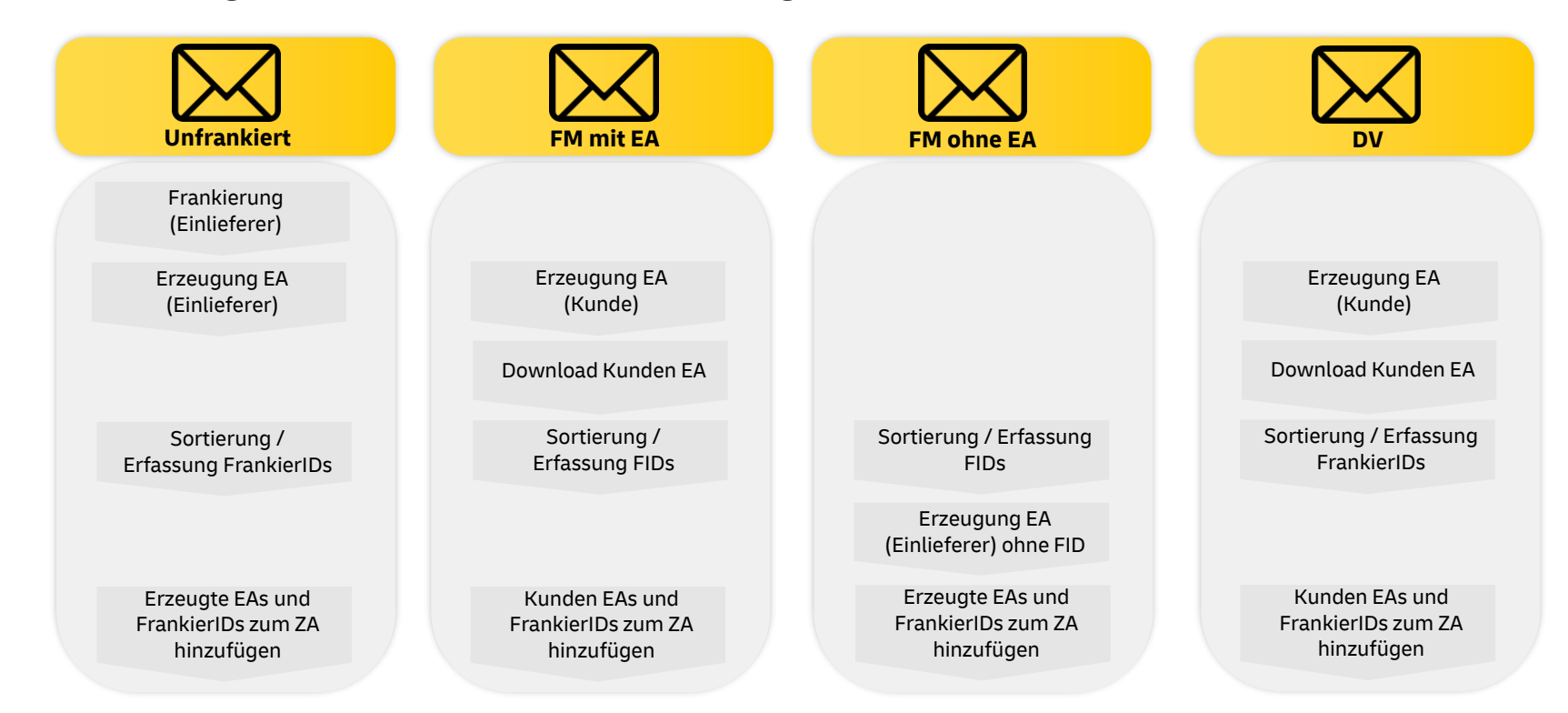

### **Prozessübersicht**

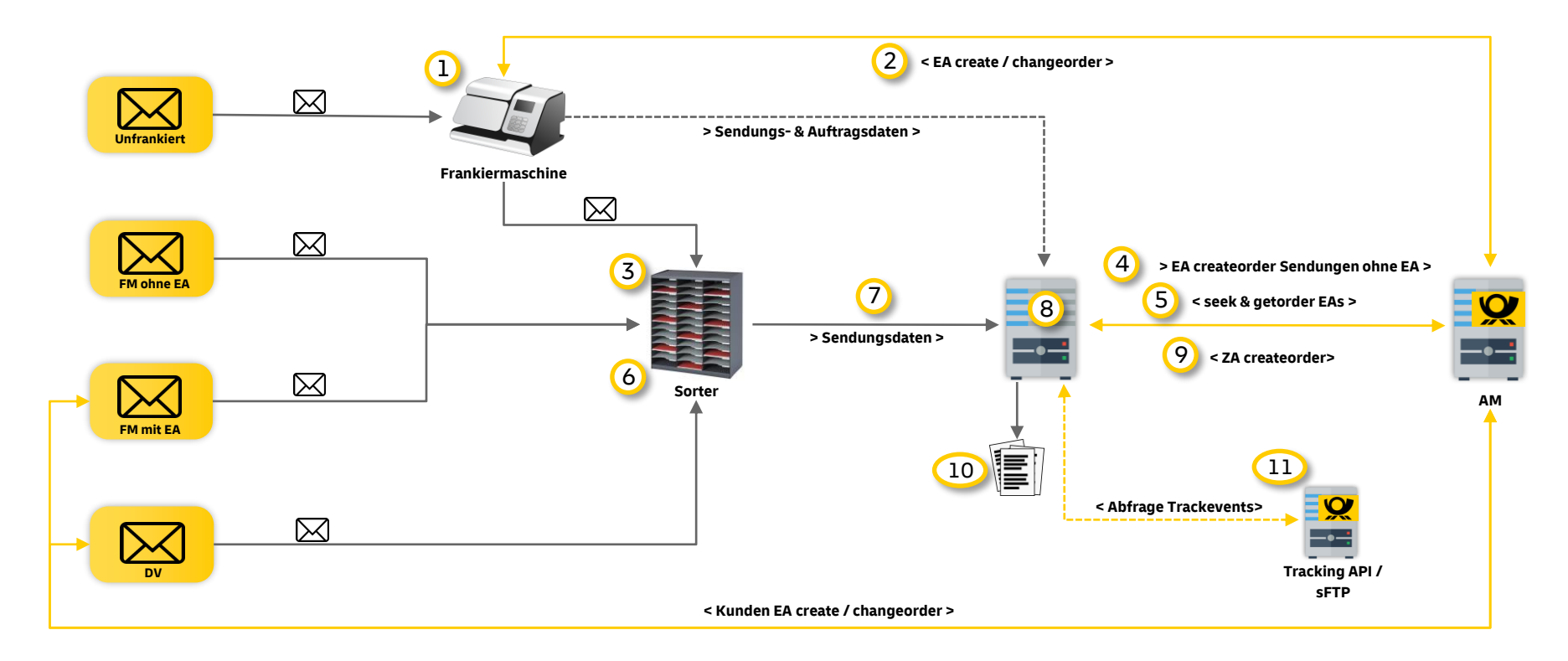

1

**Unfrankierte Sendungen frankieren**

> **EA der frankierten Sendungen an AM übertragen**

- Vor dem Start der Frankierung muss der Frankiermaschine eine AM-Auftragsnummer für die zu frankierende Menge übergeben werden, welche im Datamatrixcode (DMC) codiert und eingedruckt werden muss.
- **AM.Exchange:** Dieser Vorgang soll von der Frankiermaschine automatisiert über das AM System per AM.exchange "Createorder" erfolgen.
- **AM.GK-P:** Alternativ kann hierfür das AM.GK-P genutzt und die AM-Auftragsnummer nach Auftragsanlage manuell in die Frankiermaschine eingetragen werden.
- 2 **Pach Beendigung der Frankierung wird die tatsächlich frankierte Menge inkl. der FrankierIDs der Sendungen** an das AM System übertragen. Zusätzlich kann dem EA eine Information mitgegeben werden, ob diese Sendungen für den Teilleistungsrabatt E+1 vorzusehen sind.
	- **AM.Exchange:** Dieser Vorgang soll von der Frankiermaschine automatisiert über das AM System per AM.exchange "Changeorder" erfolgen.
	- **AM.GK-P:** Alternativ kann hierfür das AM.GK-P genutzt werden, um in den zuvor angelegten AM Auftrag die tatsächlich frankierte Menge einzutragen. Sind die Sendungen für den Erhalt des Teilleistungsrabatt ID und/oder für die Laufzeit E+1 vorgesehen, so muss zusätzlich der Intervall der FrankierIDs im AM.GK-P eingegeben werden.
	- Optional können die Informationen über die erstellten EAs parallel in eine Datenbank des Einlieferers geschrieben werden.

3

**Anzahl Sendungen Frankiermaschine und zugehörige FrankierIDs ermitteln**

4

**EA der frankierten Sendungen an AM übertragen**

- Um die Mengen der per Frankiermaschine freigemachten Sendungen, für die es aber noch keinen EA im AM System gibt, ebenfalls für die Teilleistungen nutzen zu können, muss zunächst die Stückzahl des jeweiligen Produkts ermittelt werden.
- Für diese ermittelten Mengen muss ein weiterer EA mit den Stückzahlen je Produkt im AM System angelegt werden.
- Optional kann in diesem Schritt auch die Ermittlung der FrankierIDs erfolgen, um die Sendungen in einem später anzulegenden ZA für Teilleistungen ID oder Teilleistungen E+1 anzumelden.
- In diesem EA Datensatz werden die Rollen Absender und Einlieferer mit der Kundenummer des Konsolidierers gefüllt. Eine Zuordnung auf einzelne Absender ist nicht notwendig.
- Die Frankiermaschinennummer muss für einen solchen Auftrag nicht übertragen werden.
- Der Versandplan (Sendungsnummer von/bis) und die Angabe der FrankierID je Sendung ist für einen solchen Auftrag ebenfalls kein Pflichtfeld.
- Die ermittelten FrankierIDs aus Punkt 3 müssen in einem später anzulegenden ZA an das AM System übermittelt werden.

5

**Download der EAs für DV und Frankiermaschinen Sendungen**

**Sortierung der Sendungen über den Sorter / Auslesen des DMC**

- Um eine spätere Zuordnung der einzelnen Sendungen zu einem Einlieferungsauftrag EA vornehmen zu können. müssen alle für den Einlieferer vorhanden EAs des Einlieferungstages aus dem AM System geladen werden und in einer Datenbank beim Einlieferer zwischengespeichert werden. Diese EAs werden bei Freimachung der Sendungen durch den Kunden direkt vom Kunden oder bei Freimachung durch den Einlieferer, vom Einlieferer selbst an das AM System übertragen.
- Dies erfolgt zunächst mit einer "seekorder" (Auftragssuche) gefolgt von einer "getorder" (Download der EA Informationen inkl. vorhandenem Versandplan).
- Je nach Vorgehensweise bei Schritt 2 müssen auch die vom Einlieferer selbst erstellten und bereits an das AM System übertragenen EAs wieder heruntergeladen werden.
- Optional können aus den Daten des EA die für die Erstellung des späteren ZA nötigen FrankierID Intervalle berechnet werden.
- Die EAs können eine vom Ersteller mitgegebene Information enthalten, ob die Sendungen für die Teilleistungen E+1 vorzusehen sind oder nicht.
- 6 **6 Expedits der Sortierung der Sendungen muss** ebenfalls der aufgedruckte Datamatrixcode (DMC) gelesen werden, um die AM Nummer des zugehörigen EA zu ermitteln.
	- Hierdurch kann im Nachgang ermittelt werden, welche Sendungen aus welchem EA der Teilleistungsmenge zugeordnet werden müssen.
	- Für die Erstellung eines ZA mit Teilleistungen ID und/oder Teilleistungen E+1muss zusätzlich die FrankierID im DMC gelesen werden.

**Speicherung der nötigen Sendungsdaten in einer DB des Einlieferers**

- Die gelesenen Daten des DMC der einzelnen Sendungen müssen in einer Datenbank des Einlieferers zwischengespeichert werden.
- Folgende Daten des DMC der einzelnen Sendungen werden für eine Zuordnung zu einem EA sowie die spätere Erzeugung des Zusatzauftrags mit Teilleistungsrabatt ID und/oder Teilleistungsrabatt E+1benötigt:
	- o FM freigemacht: AM Nummer Bsp: 000123456789 Seriennummer der Frankiermaschine Sendungsnummer
	- o DV freigemacht: EKP Nummer Debitor, Teilnahme, Einlieferungsbeleg Nr., Sendung Nr. Bsp: 6123456789 / 01 / 5432 / 123

#### 8

 $\boldsymbol{J}$ 

**Zuordnung der gelesenen DV Daten zu einem AM Auftrag**

- Im DMC der DV freigemachten Sendungen ist die AM Nummer nicht enthalten. Diese wird jedoch für die spätere Zuordnung zu einem Zusatzauftrag (ZA) benötigt.
- Die AM Nummer muss mit Hilfe der über Schritt 3 aus dem AM System geladenen Daten und in Schritt 7 gelesenen Daten des DMC ermittelt werden.

#### 17

**Erstellung des Zusatzauftrags (ZA)**

- 9 **External Extendio Extendio Extendio Extendio Extendio Extendio Extendio Extendio Extendio Extendio Extendio Extendio Extendio Extendio Extendio Extendio Extendio Extendio Extendio Extendio Extendio Extendio Extendio Ext** 
	- Es wird empfohlen, die Erstellung des ZA systemisch aus einer Datenbasis des Einlieferers über eine AM.exchange "createOrder" durchzuführen. Alternativ kann der ZA auch über das AM.GK-P erstellt werden.
	- Alle aus den 4 Sendungsarten für den Einlieferungstag im AM System vorliegenden EAs müssen nun den jeweils passenden ZAs zugeordnet werden.
	- Es können auch nur Teilmengen eines EA einem ZA zugeordnet werden.
	- Umgekehrt können also auch mehrere ZAs auf Sendungsmengen in einem EA verweisen.
		- Bei der DV-Freimachung sind pro EA und Einlieferungsstelle je ein ZA für die BZE- und ein ZA für die BZA-Mengen möglich.
		- Bei der FM-Freimachung sind pro EA und Einlieferungsstelle theoretisch- beliebig viele ZAs (auch für andere Einlieferungsstellen) möglich.
	- Ein ZA darf über beide Freimachungsarten gemischt erstellt werden, jedoch müssen die Sendungen getrennt nach Frankierart eingeliefert werden.
	- Für den Erhalt des Teilleistungsrabattes ID und/oder des Teilleistungsrabattes E+1 sind im ZA zusätzlich zu den Referenzierungen auf die Sendungsmenge der EAs die jeweiligen FrankierID Intervalle sowie die passenden Produktnummern anzugeben.

**Erstellung der nötigen Einlieferungslisten**

- 10 **10 <b>Exercice** Für die Einlieferung der Sendungen wird je erstelltem ZA ein Beleg oder eine Beschriftung benötigt, aus dem die AM-Auftragsnummer des ZA hervorgeht.
	- Die AM-Auftragsnummer kann durch die Einlieferungsliste Teilleistungen in zweifacher Ausfertigung mitgeteilt werden, die der Einlieferer ggf. nutzt, um einen dokumentierten Beleg für die Auflieferung zu erhalten.
	- Die Erstellung dieser Einlieferungsliste kann entweder aus dem System des Konsolidierers oder alternativ über das AM.GK-P erfolgen.
	- Die Vorgaben der Deutschen Post bzgl. einer Einlieferungsliste Teilleistungen sind in jedem Fall einzuhalten.

### **11**

#### **Abfrage der Trackingdaten**

- Alle mit Teilleistungen ID und Teilleistungen E+1 innerhalb eines ZA angemeldeten Sendungen können optional getrackt werden.
- Die Trackevents können über eine API oder via sFTP geliefert werden.
- Die Bereitstellung erfolgt jeweils täglich an den Inhaber des entsprechenden Teilleistungskontraktes.
- Die erhaltenen Trackinginformationen können vom Einlieferer/Konsolidierer für Folgeprozesse genutzt werden.
- Weitere Informationen zur Sendungsverfolgung Brief Teilleistungen finden Sie unter: https://www.deutschepost.de/de/s/sendungsverfolgung/verfolgen-brief-teilleistungen.html

# **Der Einlieferungsauftrag bietet einem Frankierer optional die Möglichkeit für eine elektronische Abstimmung mit seinem Konsolidierer an**

#### **Elektronische Übermittlung im Einlieferungsauftrag** (Nutzung Einlieferungsauftrag wie bisher)

- Ein Frankierer **kann** den Einlieferungsauftrag nutzen, um Einlieferungen elektronisch und automatisiert **mit seinem Konsolidierer abzustimmen**
- Wenn der Konsolidierer dies zur Steuerung verwenden möchte, nutzt der Frankierer die neue **Auswahl-Option im Einlieferungsauftrag**
- Die Festlegungen im **Einlieferungsauftrag** sind für die Rabattierung jedoch **nicht maßgeblich für die DPAG**, dies ist nur der Zusatzauftrag
- Frankierer und Konsolidierer können die Abstimmung bzgl. Laufzeit-Rabatt **individuell auch prozessual anders vereinbaren** (z.B. Kennzeichnung Einlieferbehälter)

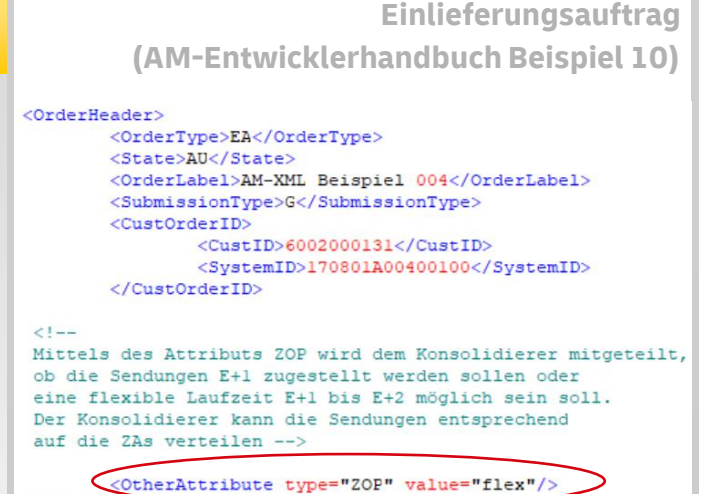

</OrderHeader>

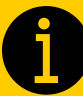

**Nutzung der Information zur Laufzeit-Option im Einlieferungsauftrag ist abhängig von der individuellen Vereinbarung zwischen Frankierer und Konsolidierer!**

### **Wirksame Anmeldung der Rabatte erfolgt durch Konsolidierer im Zusatzauftrag**

**Der Zusatzauftrag Teilleistungen enthält Zuordnung der FrankierIDs und Laufzeit-Varianten je Auftragsposition**

- Der Konsolidierer meldet den Zusatzauftrag an und ordnet die **FrankierIDs je Basisformat einer Auftragsposition** zu
- die Zuordnung erfolgt durch **direkte Auflistung der FrankierIDs** (einzeln bzw. vorzugsweise in von-bis Bereichen)
- Jede Auftragsposition im Zusatzauftrag enthält die Basisformat spezifische Teilleistung - Produktnummer
- Je **gewünschte Laufzeit** (E+1 oder Basislaufzeit laut den AGBs) muss die Teilleistung – Produktnummer der jeweiligen Auftragsposition um die entsprechende **Laufzeit – Variante** ergänzt werden: "**Schnell**" für Laufzeit E+1

"**Basis**" (der Default – Wert) für die Basislaufzeit laut den AGBs

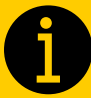

▪ **Zuordnung der FrankierIDs erfolgt im Versandplan des Zusatzauftrags** ▪ **Produktnummern abhängig vom Basisformat, Auswahl der Laufzeit-Variante und BZA/BZE**

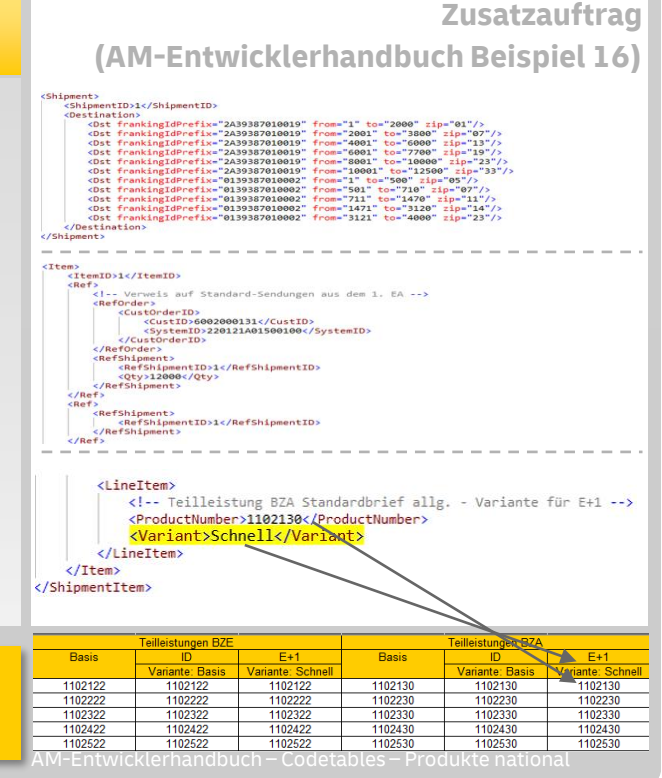

### **Sendungsverfolgung Brief Teilleistung**

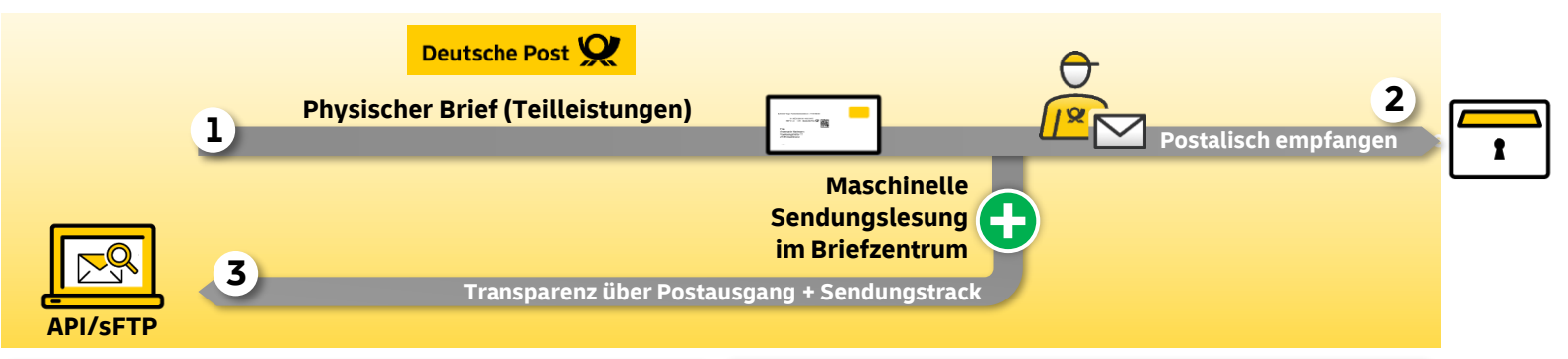

#### **Sendungsdatenlieferung:**

- ◼ **Angabe** Auftragsnummer Zusatzauftrag, FrankierID, Sendungsstatus und Bearbeitungstag
- ◼ **Datenlieferung** einmal täglich ab 14:00 Uhr über API oder Bereitstellung per sFTP
- $\blacksquare$  Aus datenschutzrechtlichen Gründen dürfen **Teilleistungssendungsdaten** ausschließlich dem **Rabattgutschriftsempfänger** (Teilleistungskunde oder Konsolidierer) angezeigt werden
- Kein End-to-End Tracking, sondern **Bereitstellung eines Einzel-Track Events**
- Keine Weitergabe der Empfängerdaten

#### **Voraussetzungen:**

- ◼ **TL-konforme Einlieferung**
- **Elektronische Vorankündigung** jeder Briefsendung mit FrankierID im Auftragsmanagement **mind. 1 h vor Einlieferung**
- Zustimmung Nutzungs-bedingungen bzw. Erteilung Auftrag zur Sendungsverfolgung von TL-Sendungen
- ◼ Bereitstellung eines technischen Empfangskanal für den Daten Push oder Einrichtung eines sFTP Zugang bei der Deutschen Post

### **Vertragsabschluss und Aktivierung des Ausgabekanals SFTP**

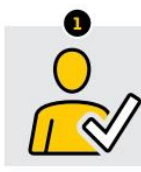

Im Geschäftskundenportal einloggen

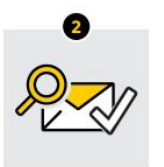

"Verfolgen Brief Teilleistungen" unter "Produkt hinzubuchen" beauftragen und dabei gewünschtes Verfahren zur Datenübermittlung auswählen

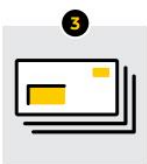

Mit FrankierID elektronisch ankündigen und teilleistungskonform einliefern

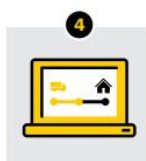

Sendungsdaten über ein SFTP Konto und/oder eine Push API erhalten

Wenn eine Bereitstellung der Daten auf einem SFTP Konto gewünscht ist, ist hier bitte "Ausgabe per SFTP" auszuwählen. Dabei besteht zusätzlich die Wahlmöglichkeit zwischen einer Bereitstellung der Sendungsdaten im CSV-Format oder im XML-Format.

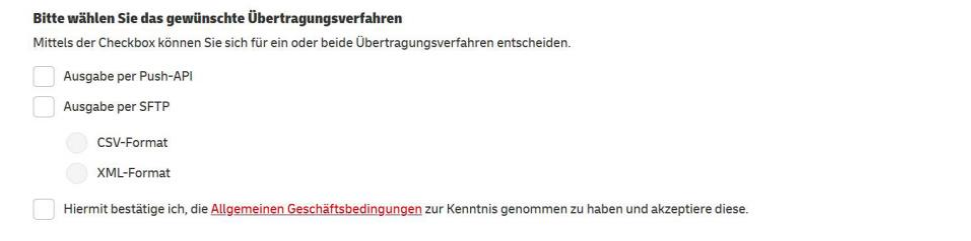

Nachdem der Auftrag bei uns eingegangen ist, werden wir ein SFTP Konto anlegen. Hinweis: Die Einrichtung des SFTP Kontos kann bis zu 4 Tage dauern.

### **Kurzbeschreibung Tracking API**

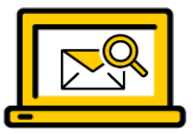

#### **Push-API zu Bereitstellung der Daten in Richtung Teilleister bzw. Konsolidierer**

- Restful API mit einer Kommunikation über https (alternativ können die Trackevents per sFTP übertragen werden)
- **Nachrichtenformat: json oder xml**
- **Daten werden zu einem festen täglichen Zeitpunkt per "Push" übertragen. Hierfür wird ein erreichbarer Endpunkt beim Teilleister bzw.** Konsolidierer benötigt
- **API Spezifikation wird via Swagger Datei bereitgestellt inkl. einer detaillierten technischen Dokumentation und einer Entwickler Collection**
- **E** Für größere Datenmengen kann eine Kompression aktiviert werden
- Die Daten können in Blöcken bereitgestellt werden, wobei die gewünschte Blockgröße durch den Teilleister bzw. Konsolidierer frei wählbar ist
- **Nach der Erzeugung der Daten stehen diese 21 Tage für einen erneuten Push zur Verfügung**
- **E** Beratungen zur Anbindung und Support durch den IT-Customer Support Post Dokumentation: **[https://developer.dhl.com/api-reference/mail-communication-tracking-push-post-parcel](https://developer.dhl.com/api-reference/mail-communication-tracking-push-post-parcel-germany?language_content_entity=en#get-started-section/)[germany?language\\_content\\_entity=en#get-started-section/](https://developer.dhl.com/api-reference/mail-communication-tracking-push-post-parcel-germany?language_content_entity=en#get-started-section/)**

### **Ablauf zum Erhalt von Sendungsinformationen zur Teilleistung über API**

**1** Abschluss eines Vertrages "Verfolgen Brief für Teilleistungen"

**d**

- Implementierung der API-Schnittstelle, Details: Entwicklerhandbuch API **2**
- Anlage eines Benutzers im Geschäftskundenportal (empfohlen wird die Anlage eines Systembenutzers) **3**
- **4** Anlage eines Push-Abos für angelegten Benutzer über API-Schnittstelle
	- **a** Kunde fordert Push-Abo an: Benennung Endpunkt, EKP, Sprachauswahl, Datenvolumen je Push, XML/Jason
	- DPAG bestätigt Anfrage zur Einrichtung eines Push-Abos mit Validierungsnachricht an Endpunkt **b**
	- Kunde bestätigt Push-Abo über Link aus Validierungsnachricht (muss innerhalb von 24 Stunden erfolgen) **c**
		- DPAG bestätigt Anlage des Push-Abos, Datenpush erfolgt täglich zwischen 14 und 15 Uhr, sobald Daten vorliegen
- Elektronische Ankündigung von Teilleistungssendungen unter Mitgabe der FrankierID über AM (Auftragsmanagement), Details: Entwicklerhandbuch AM **5**

# **Prozessablauf Tracking API**

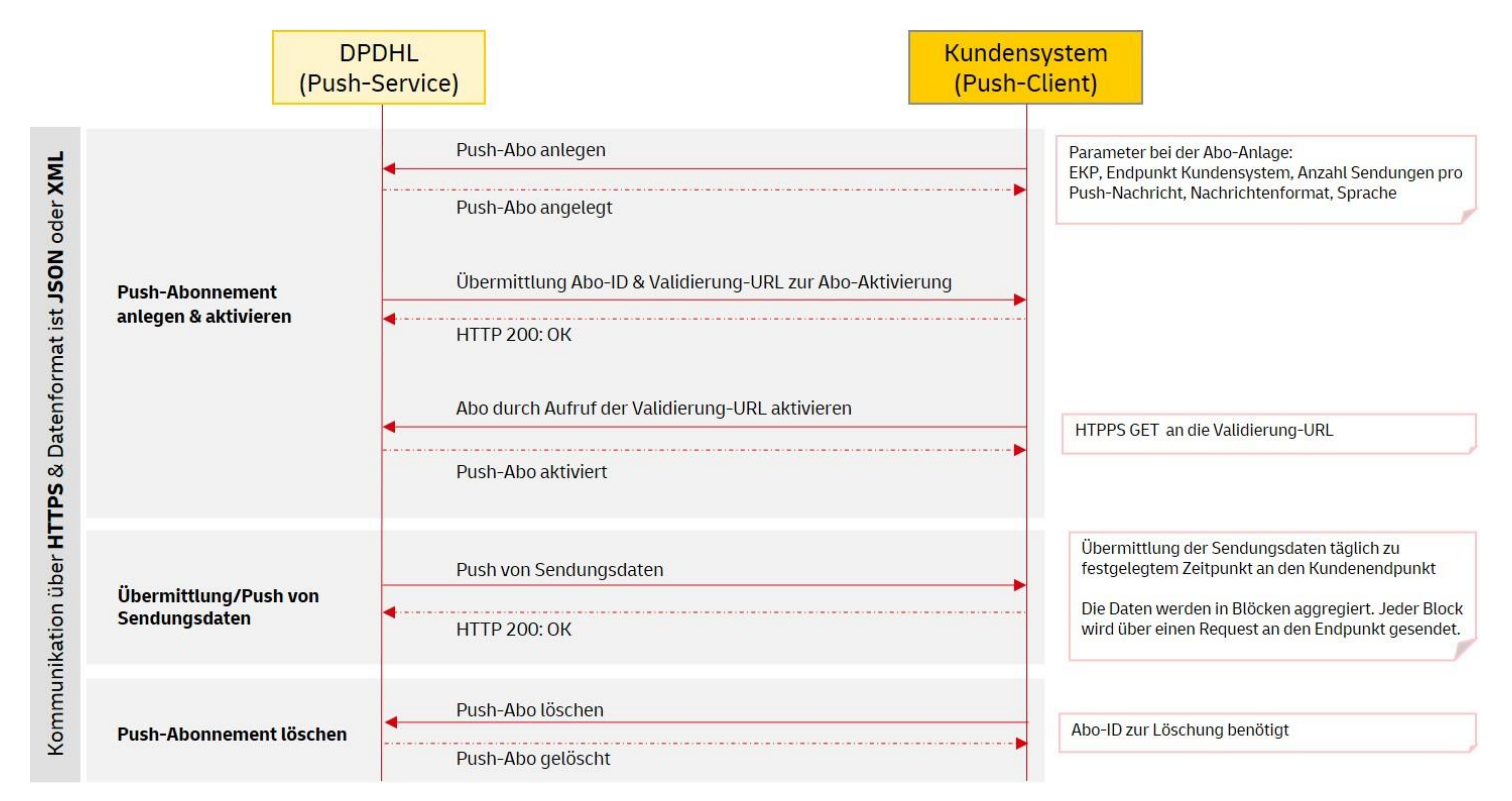

### **Kontakt**

- **E** Handlingsbroschüren zu den AM-Funktionalitäten finden Sie in unserem Downloadbereich unter [www.deutschepost.de/am.](http://www.deutschepost.de/am)
- **Bei Fragen zu Produkten und Zusatzleistungen wenden Sie sich bitte an Ihren Kundenbetreuer der Deutschen Post oder an** die Geschäftskundenhotline unter +49 (0) 228 4333 1100.
- Fragen rund um das elektronische Auftragsmanagement (AM) oder die Tracking API beantwortet gerne Ihr

#### **Kundenintegrationsservices / Customer Integration Services (CIS)**

**Tel: +49 (0) 228 182-23500**

**Email: [IT-CSP@deutschepost.de](mailto:IT-CSP@deutschepost.de)**

**Geschäftszeiten: Mo – Fr: 8.00 bis 16.00 Uhr**